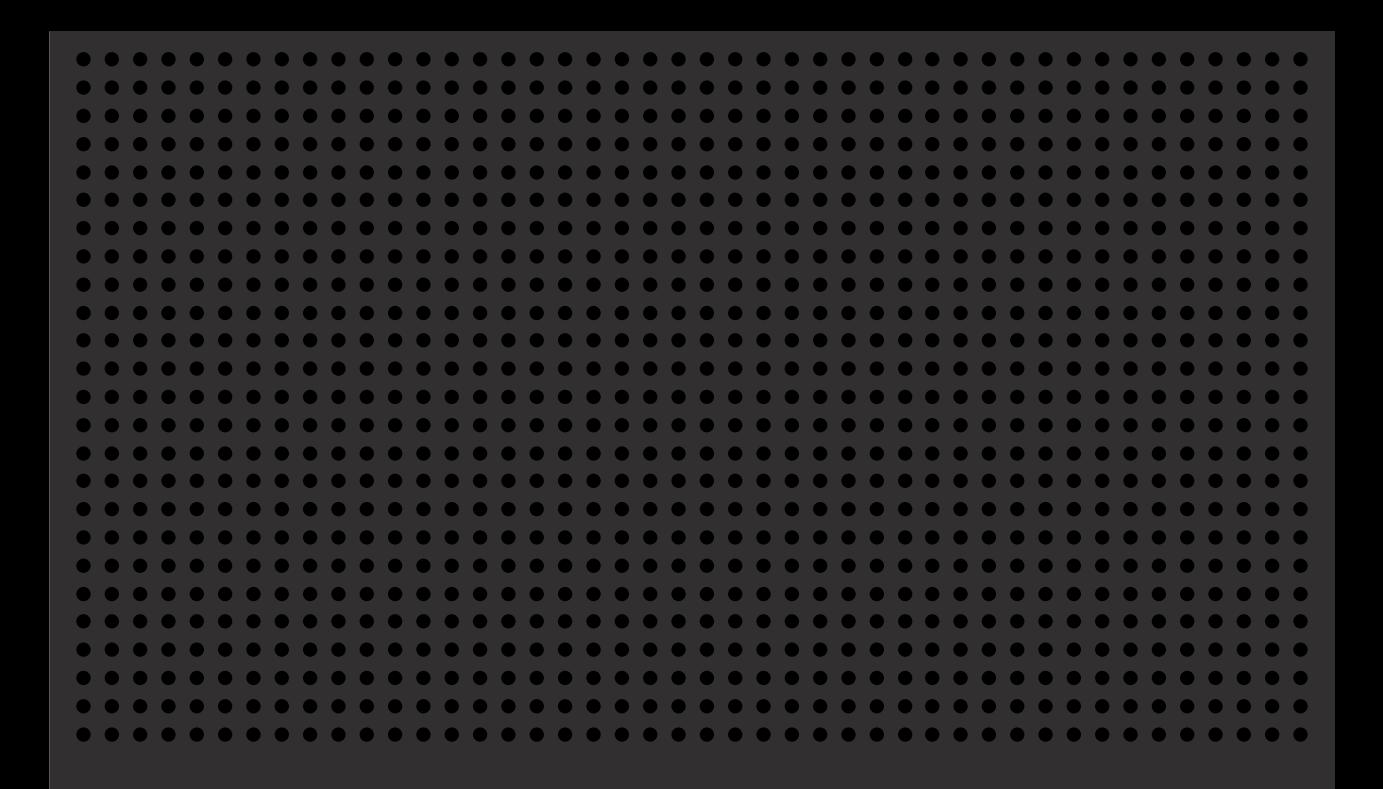

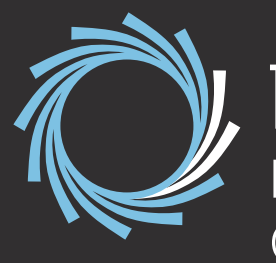

Data Acquisition Unit A100 Quick start guide

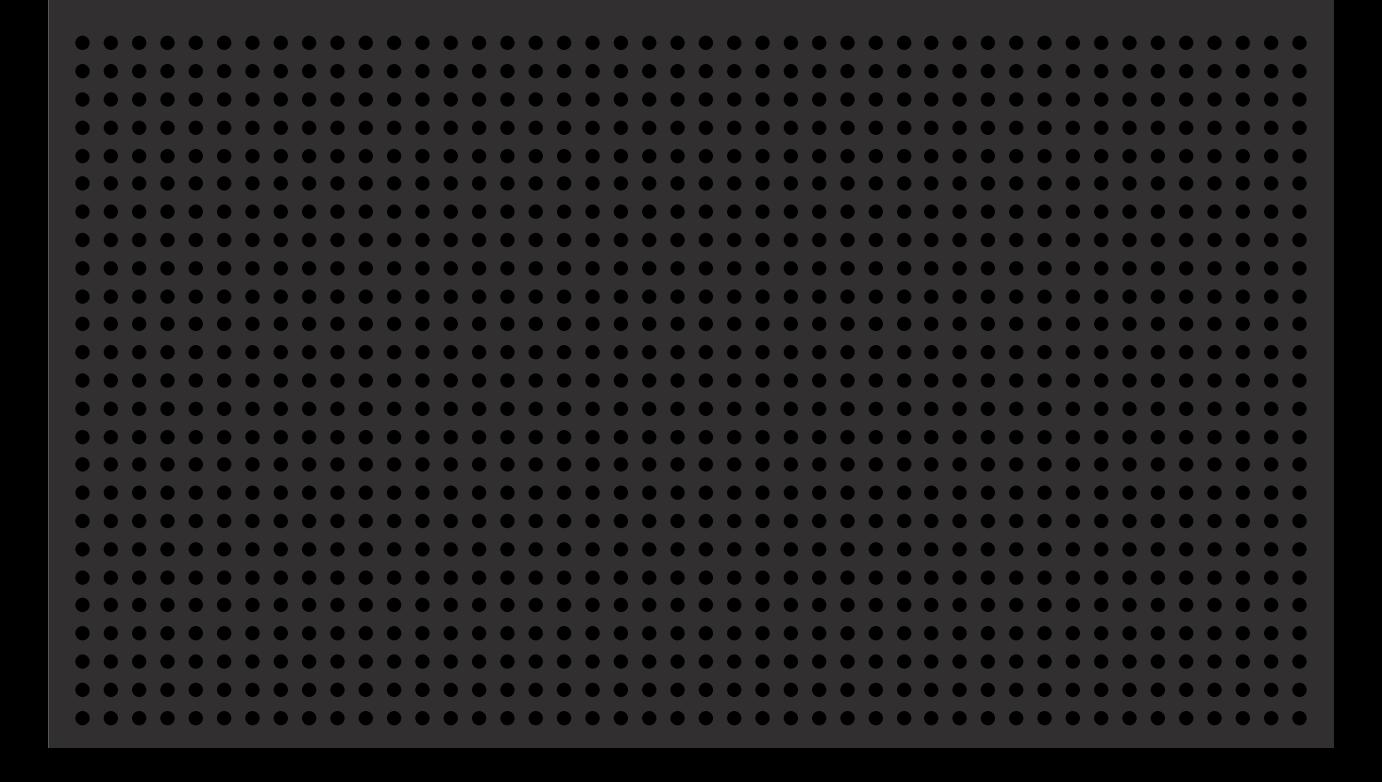

### This Quick start guide contains

everything you need to set up your PromethION™ 24/48 (A100) and to check the device is ready for use.

**For detailed information and troubleshooting, view the User Manual.**

# Pre-installation

Before using the device, familiarise yourself with the following

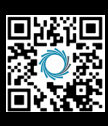

**PromethION 24/48 (A100) User Manual**

community.nanoporetech.com/to/promethion

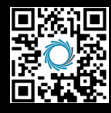

**Safety and regulatory information** community.nanoporetech.com/to/safety

### **What's in the box:\***

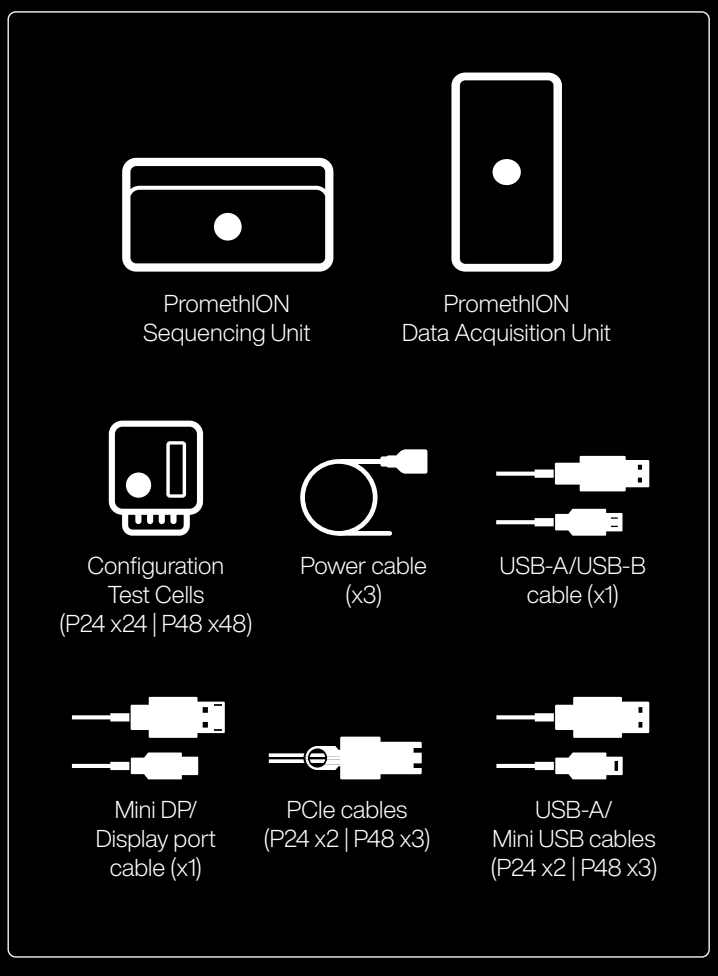

Peripherals not supplied: monitor (Display port or VGA compatible), USB keyboard, USB mouse, Ethernet cable.

# Set up and power on your device

# PromethION **Data Acquisition Unit A100**

### **Device connections**

- 1. 10G Ethernet ports
- 2. PCIe cable ports
- 3. USB-B port

 $\begin{pmatrix} 1 \end{pmatrix}$ 

- 4. USB-Mini ports
- 5. USB-A ports
- 6. USB-C port
- 7. Power sockets
- 8. Power on/off - Sequencing Unit
- 9. Power on/off
	- Data Acquisition Unit
- 10. Fibre module cages
- 11. Mini display ports
- 12. VGA port

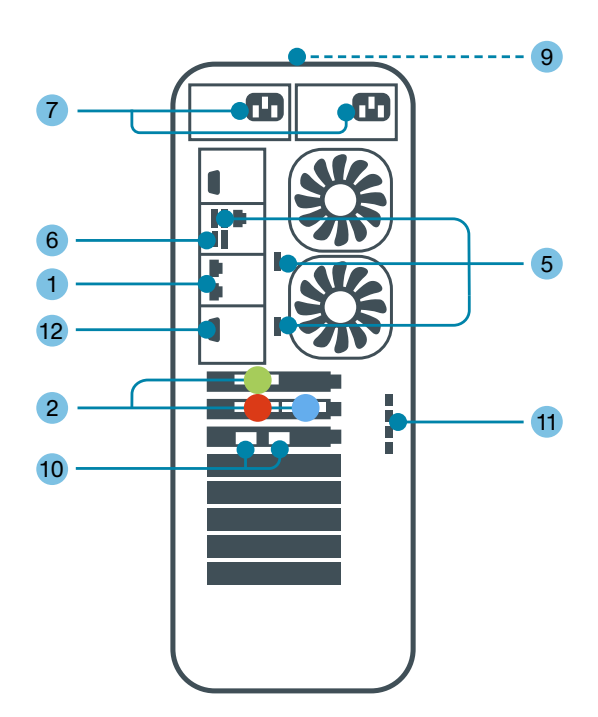

## Prometh**ION**<sub>24</sub> **Sequencing Unit**

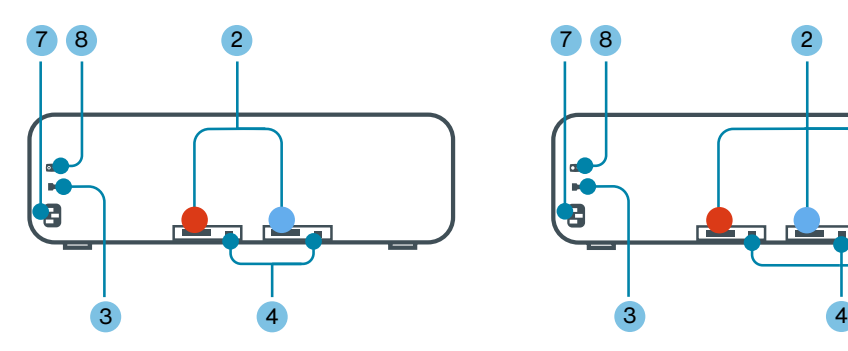

## Prometh**ION**<sub>48</sub> **Sequencing Unit**

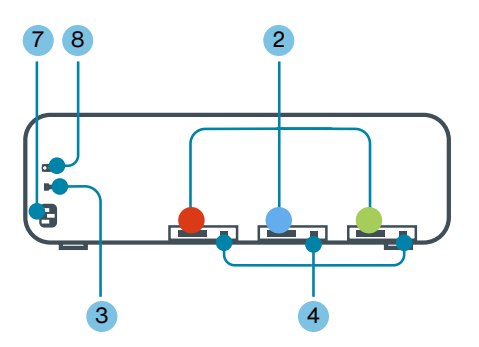

#### 1. Unbox your **PromethION**

Place the Sequencing Unit and Data Acquisition Unit on a bench less than 2 m from each other. Ensure 30 cm clearance around each unit.

### 2. Attach **network cables**

Connect the Ethernet port 1 of the Data Acquisition Unit to an Ethernet port running a DHCP service using a single copper Ethernet cable. For fibre optic installations, refer to PromethION User Manual.

### 3. Attach **PCIe cables**

Connect the Sequencing and Data Acquisition units using the supplied PCIe cables (x2 for P24; x3 for P48) 2 according to the port-to-port colour coding shown in the diagram  $( \bullet \bullet )$ .

### 4. Attach **USB cables**

Connect x1 USB-B 3 and x2 (P24) or x3 (P48) Mini USB 4 cables to the Sequencing Unit. Connect the other end of the cables to the USB-A ports 5 on the Data Acquisition Unit.

#### 5. Attach **peripherals**

Connect a monitor to a Mini display port 11 or the VGA port 12 (do not connect both VGA and Mini display at the same time) on the Data Acquisition Unit. Switch on the power to the monitor. Connect a mouse and keyboard via the USB inputs 5 on the Data Acquisition Unit.

### 6. Attach **power cables** and **power on**

**Important:** This step must be performed in the order described below.

- a. Attach the power cable to the Sequencing Unit 7 and toggle the power switch at the rear of the unit 8.
- b. Wait 3 minutes.
- c. Connect the two power cables to the Data Acquisition Unit  $\overline{7}$ . This unit will power on automatically once the power cables are connected. Alternatively, the Data Acquisition Unit can be turned on with the power switch  $(9)$ .

## **Log in** and **activate** your device

1. **Log in** to your PromethION Password: **prom** 

 $\begin{pmatrix} 2 \end{pmatrix}$ 

- 2. Open **MinKNOW™** Click the wheel icon on the desktop and log in using your Nanopore Community account
- 3. **Activate your device** following the on-screen instructions

**MinKNOW** Authorised for offline access?

**Tip:** View the pop-up tutorials to learn how to navigate the user interface.

# Perform hardware check

To ensure the device is working as expected, load your Configuration Test Cells (CTCs) and follow the workflow below to initiate the hardware check. On-screen instructions will guide you through the process.

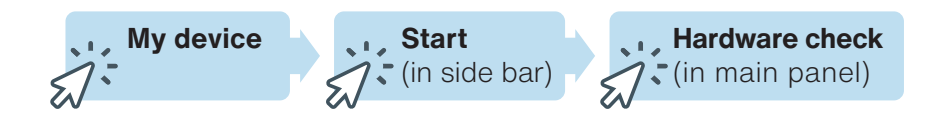

#### **Hardware check overview:**

 $\bigcirc$ 

 $\bigoplus$ 

- 1. Load the CTCs using the instructions in the User Manual
- 2. Wait until the flow cell positions initialise with a green light and for the flow cell positions in MinKNOW to turn white
- 3. Press **Select all available** to darken the flow cell positions in MinKNOW
- 4. Press **Start** in the bottom right
- 5. Check the flow cell positions show a to  $\leq$  pass the hardware check

For more information, refer to the User Manual (**community.nanoporetech.com/to/promethion**)

## Check for updates

New software updates will be displayed automatically when opening MinKNOW. You can also manually check and install updates following the workflow below.

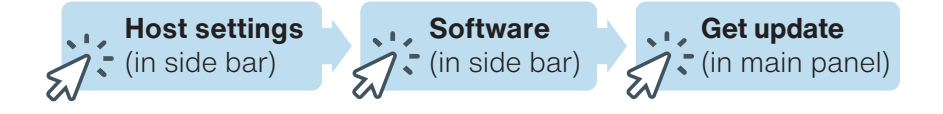

# Power down the device

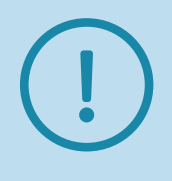

PromethION must be shut down according to the steps below to prevent potential device errors. Please place the **Powering on and off your PromethION 24/48 (A100)** flyer that accompanies this Quick start guide next to your PromethION device to support other users.

- 1. Ensure that no experiments are running and remove all flow cells or Configuration Test Cells (CTCs).
- 2. Select **Host settings** in the side bar, then click the Shutdown button in the main window. Confirm shutdown in the pop-up box.
- 3. **Important:** Only turn off the **Sequencing Unit** (using the **power switch** on the back of the device) once the Data Acquisition Unit has fully shut down.
- 4. Turn off both devices at the **main power supply**.

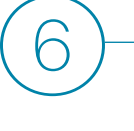

⑤

# Discover the **Nanopore Community**

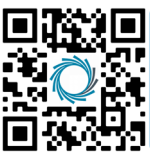

community.nanoporetech.com

Ensure the **success** of your nanopore sequencing project and **stay up-to-date** with the latest technology and **protocol updates**.

Use the web browser on your PromethION to navigate to the Nanopore Community.

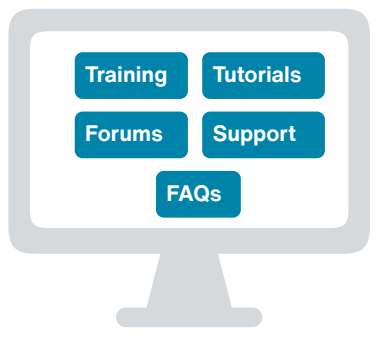

# Additional information

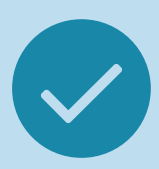

### **Storage and warranty**

PromethION 24/48 (A100) device: Do not expose device to temperatures outside of 5–40ºC. Flow cell warranty: **community. nanoporetech.com/to/warranty**

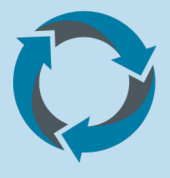

### **Recycle used flow cells**

Oxford Nanopore is committed to environmental sustainability. Please help us by sending back your PromethION Flow Cells for recycling. Find out how: **community.nanoporetech.com/support/returns**

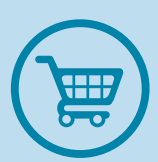

## **Place your next order**

Order more PromethION consumables at the Oxford Nanopore store: **store.nanoporetech.com**

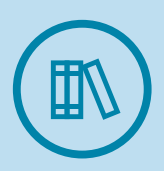

### **Documentation**

PromethION 24/48 (A100) IT requirements, User Manual, and an online version of this Quick start guide are available at: **community.nanoporetech.com/docs**

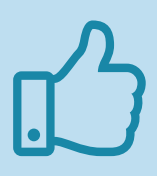

### **Support**

Our technical specialists will be in contact with you shortly to ensure the device is set up correctly. If you encounter issues at any point, please contact **support@ nanoporetech.com** or visit **community.nanoporetech.com/support**

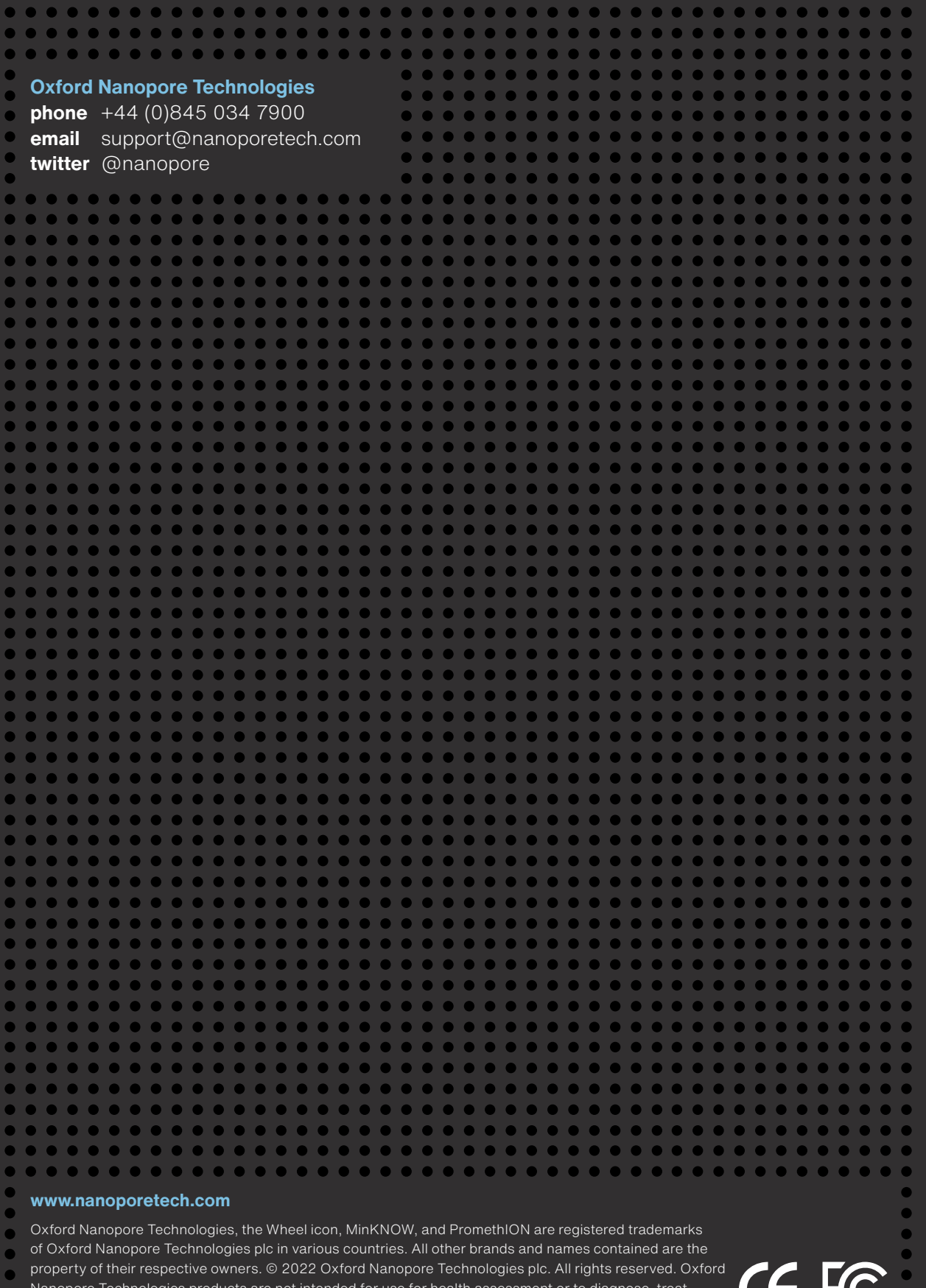

Nanopore Technologies products are not intended for use for health assessment or to diagnose, treat, mitigate, cure, or prevent any disease or condition. ONT-08-00749-00-2. BR\_1100(EN)\_V3\_01May2022

5

 $\bullet$ 

# **Powering on and off your** Promethion 24/48 (A100)

**Place these instructions next to your PromethION device.** 

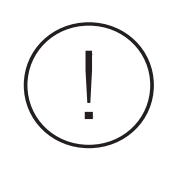

**It is important to power on and off the PromethION device according to the instructions below to minimise the potential for device error.**<br> **the potential for device error.** 

### Powering on

 $\begin{pmatrix} 1 \end{pmatrix}$  $\begin{pmatrix} 2 \end{pmatrix}$  $\bigodot$ 

Ensure there are **no flow cells or Configuration Test Cells (CTCs)** in the Sequencing Unit.

Press the **power switch** at the back of the Sequencing Unit and **wait for 3 minutes**.

Press the **power button** on the top of the Data Acquisition Unit.

## Powering off

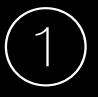

### **Ensure that no experiments are running**

An indication that no experiments are running is the lack of an Experiment status bar underneath the flow cell on the Sequencing Overview page in the MinKNOW™ user interface. All flow cells or Configuration Test Cells (CTCs) should be removed from the device before powering off.

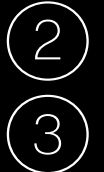

④

Select **Host settings** in the side bar, then click the **Shutdown** button in the main window. Confirm shutdown in the pop-up box.

**Important:** Only turn off the **Sequencing Unit** (using the **power switch** on the back of the device) once the Data Acquisition Unit has fully shut down.

Turn off both devices at the **main power supply**.

### **Oxford Nanopore Technologies**

**phone** +44 (0)845 034 7900 **email** support@nanoporetech.com **twitter** @nanopore

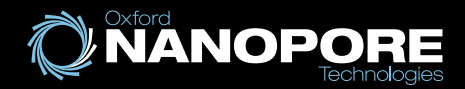

# PromethION **Data Acquisition Unit A100**

### **Device connections**

- 1. 10G Ethernet ports
- 2. PCIe cable ports
- 3. USB-B port
- 4. USB-Mini ports
- 5. USB-A ports
- 6. USB-C port
- 7. Power sockets
- 8. Power on/off - Sequencing Unit
- 9. Power on/off - Data Acquisition Unit
- 10. Fibre module cages
- 11. Mini display ports
- 12. VGA port

## 0  $\boldsymbol{a}$ π. Ş 6 6 Q  $\bf{0}$ **12** 2  $\bf{0}$ 10

Prometh**ION**<sub>24</sub> **Sequencing Unit**

Prometh**ION**<sup>48</sup> **Sequencing Unit**

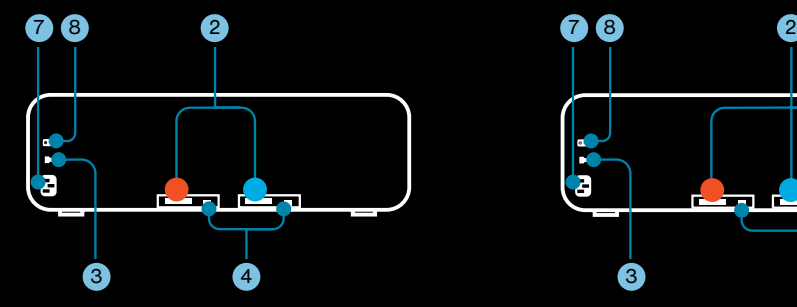

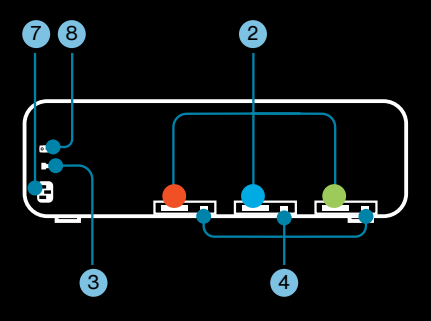

#### **www.nanoporetech.com**

Oxford Nanopore Technologies, the Wheel icon, MinKNOW, and PromethION are registered trademarks of Oxford Nanopore Technologies plc in various countries. All other brands and names contained are the property of their respective owners. © 2022 Oxford Nanopore Technologies plc. All rights reserved. Oxford Nanopore Technologies products are not intended for use for health assessment or to diagnose, treat, mitigate, cure, or prevent any disease or condition. ONT-08-00762-00-2. FL\_1101(EN)\_V2\_01May2022